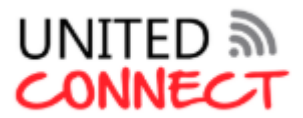

## **United Connect**

# **Assistance Call Centre: 087 330 2579**

**(Monday – Friday: 08:00 – 16:30)**

Website: www.united-connect.co.za

**Support Email: support@united-connect.co.za**

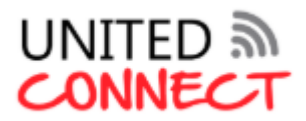

United Connect – WifiNow

United Connect brings you WIFINOW, which is dedicated to ensuring access to data using South Africa's largest WIFI network with over 2000 hotspots, located at leading airports, hotels, shopping centres and more.

We are passionate about getting as many people online as we can and believe that we have made this simple and affordable.

With United Connect, you no longer need to worry about expensive mobile data, or even worse, not being able to connect when you need to. Get on with life and know that one of our hotspots (and the online world) is just around the corner.

- Over 2000 Wifi hotspots in SA
- More affordable than Cellular Data
- No expensive hardware
- Strong Wifi signal

#### **How it works:**

## **1. JOIN THE HOTSPOT**

Visit any of the hotspots located on the map on the home page. Enable WIFI on your device and connect to the @VAST network.

#### **2. WIFINOW**

Once connected, you should automatically be taken to the VAST landing page (if not, just open your web browser and try connecting to any website). On the VAST landing page, please click on the WIFINOW logo (in the Connect block).

#### **3. CONNECT TO WIFI**

You will be taken to the WIFINOW hotspot page. Click on "Connect to WIFI" and enter your username (email address) and password (the ones we sent to you) and click on the "Login" button.

## **4. GET ONLINE**

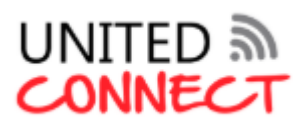

You will then be taken to your balance screen, where all you need to do is click on the "Go online with WIFINOW" button and you will be able to access the internet on South Africa's largest WIFI network.

#### **Terms and Conditions**

- Access WiFi hotspots at over 2400 locations nationwide
- 3GB available every month to every subscriber please note that there is no carry over/forward of unused data
- Simple access / log in process
- When registering your new account, you will be asked to provide some contact details. These details are not distributed to any third party. They are used to send a username and password (OTP) when using the 'forgot password' function or to let you know of any important updates to our service
- To connect to WIFI Now, you need to switch the WiFi on your device on, then search for the WIFI Now amongst the available WiFi networks. Click on WIFI Now and it will connect. Then open your browser and you will be directed to the WIFI Now Dashboard when you search.
- Affordable WiFi calling
- Use your allocated data package whenever you like  $-$  no time limits
- Track your usage as you consume data throughout the month in your profile history
- Your Account will allow you to see your purchase history, usage history and control how your services work

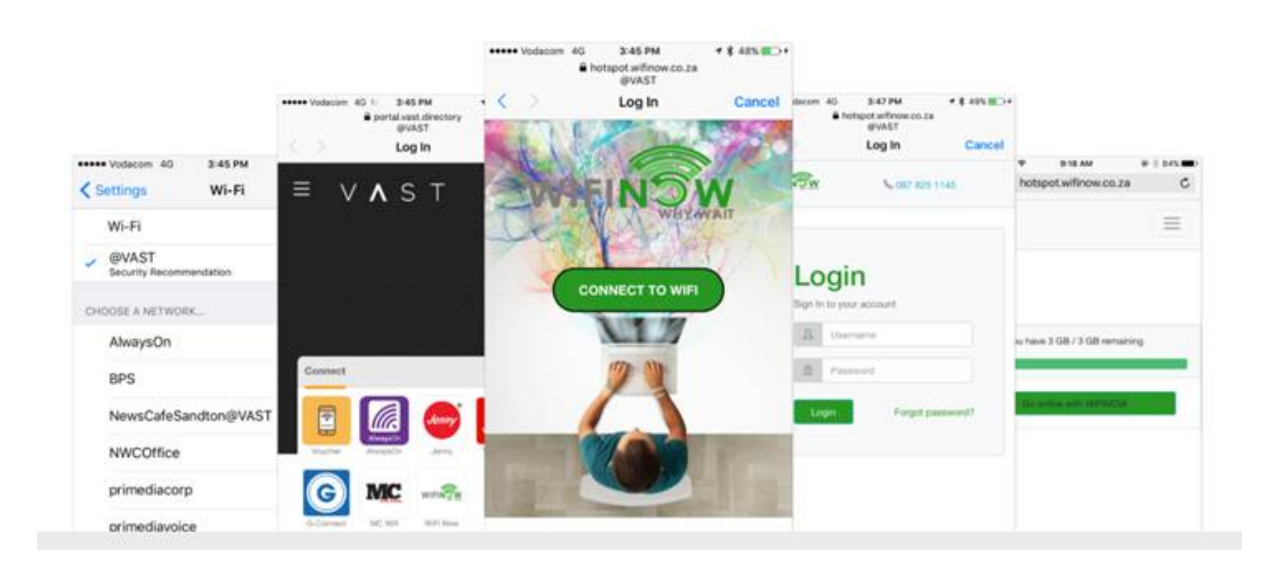